*The m-Fin Payroll Transactions Report*

#### **What is the m-Fin Payroll Transactions Report?**

The Payroll Transactions Report shows the detailed payroll transactions, by FOPPS, for a specific employee for a given time period.

### **Using the Payroll Transactions Report**

The Payroll Transactions Report is available on-demand in the Cognos Reporting System. For information on logging in to the Cognos Reporting System, refer to the Step-by-Step Guide [Logging in to the Reporting System.](https://www.cu.edu/controller/documents/rpt-sbs/Logging%20in%20to%20the%20Reporting%20System%20SbS.pdf)

Once logged into the Reporting System, select the **Finance** folder. Select the **m-Fin Payroll Transactions** Report.

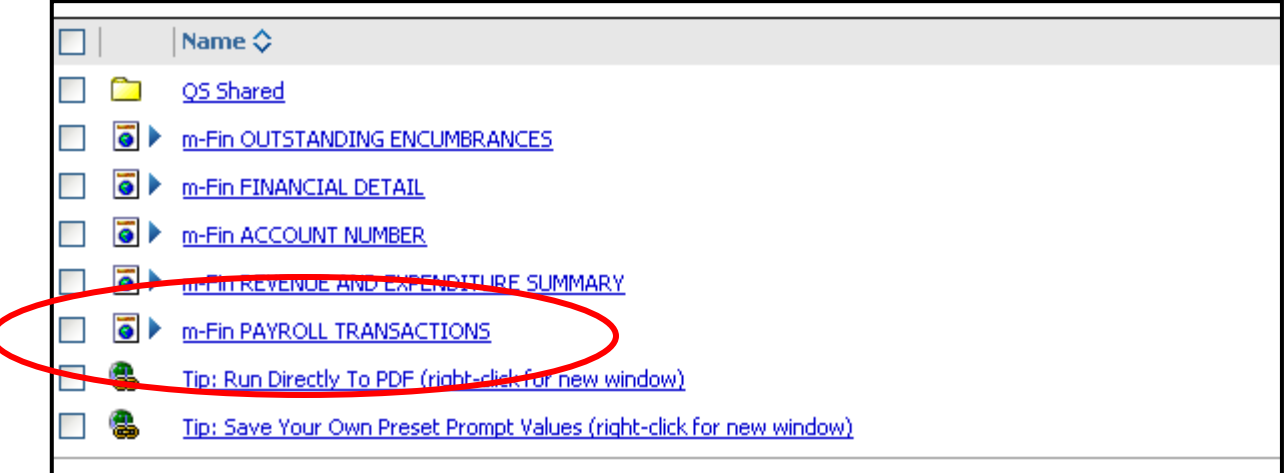

Use the drop down menus to select the appropriate Fiscal Year(s) and Accounting Period(s).

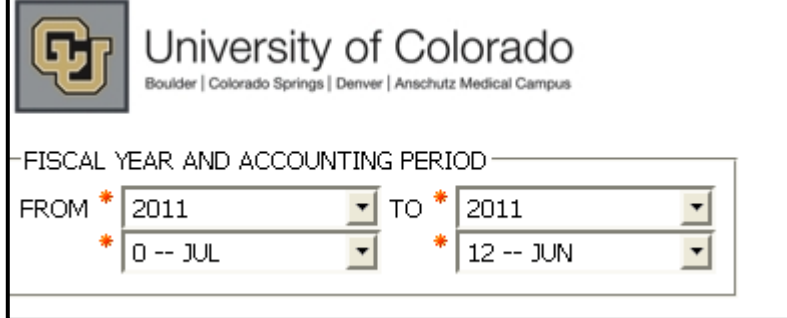

*The m-Fin Payroll Transactions Report*

The m-Fin Payroll Transactions Report is run based on Employee ID. Enter the Employee ID, and click **Finish** on the bottom of the page.

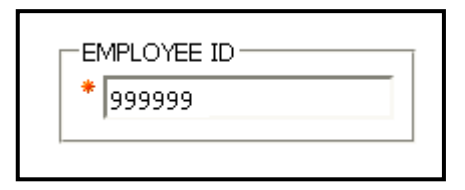

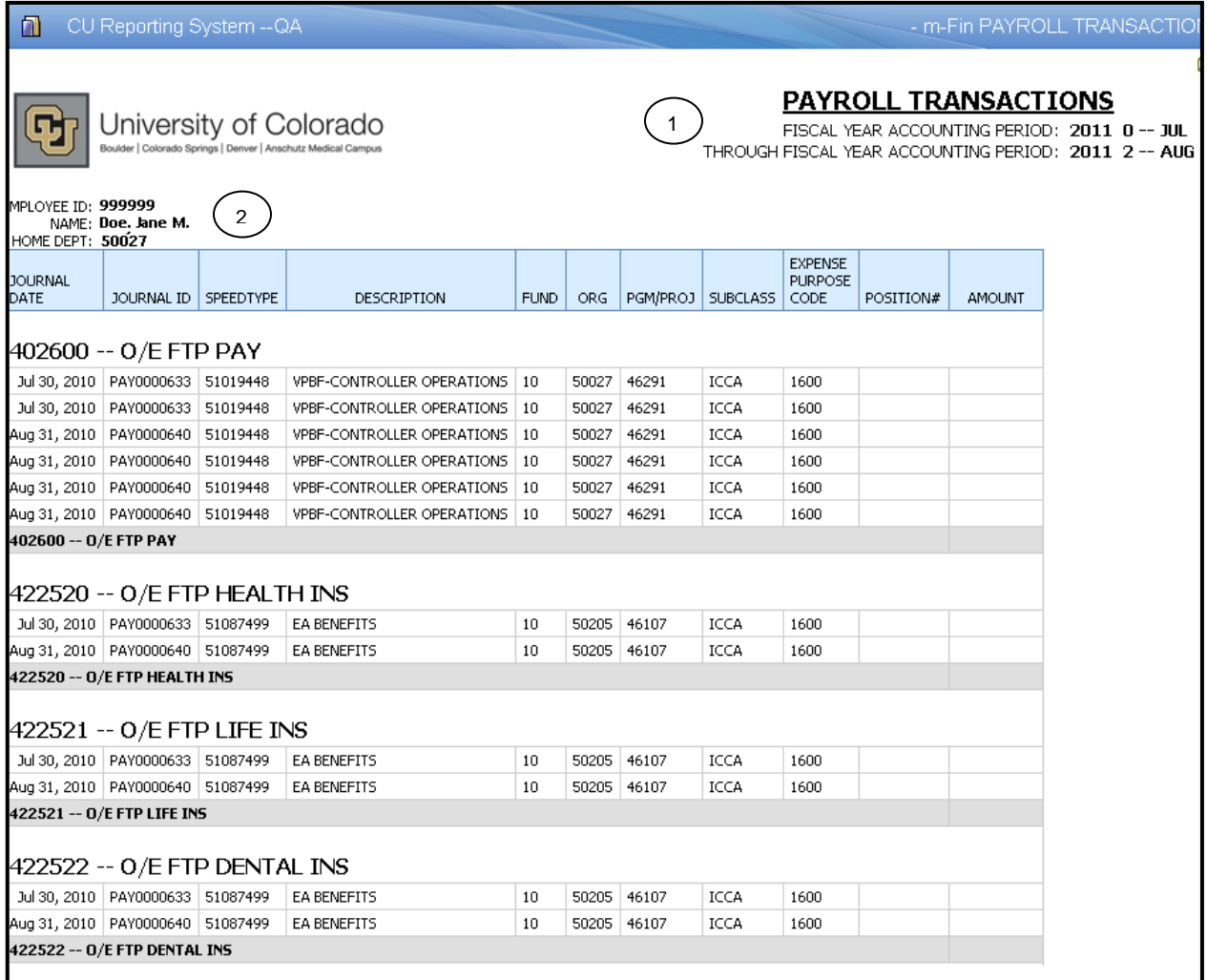

- 1. **Report Header -** information about the report, including the University of Colorado logo, and report title.
- 2. **Employee Information -** values and descriptions for employee.

*Note: Position # and Amount has been removed for this example only.*

*The m-Fin Payroll Transactions Report*

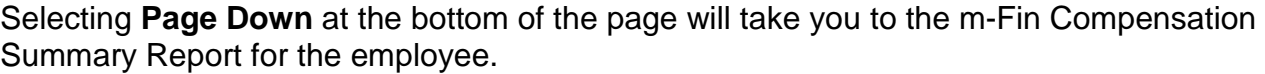

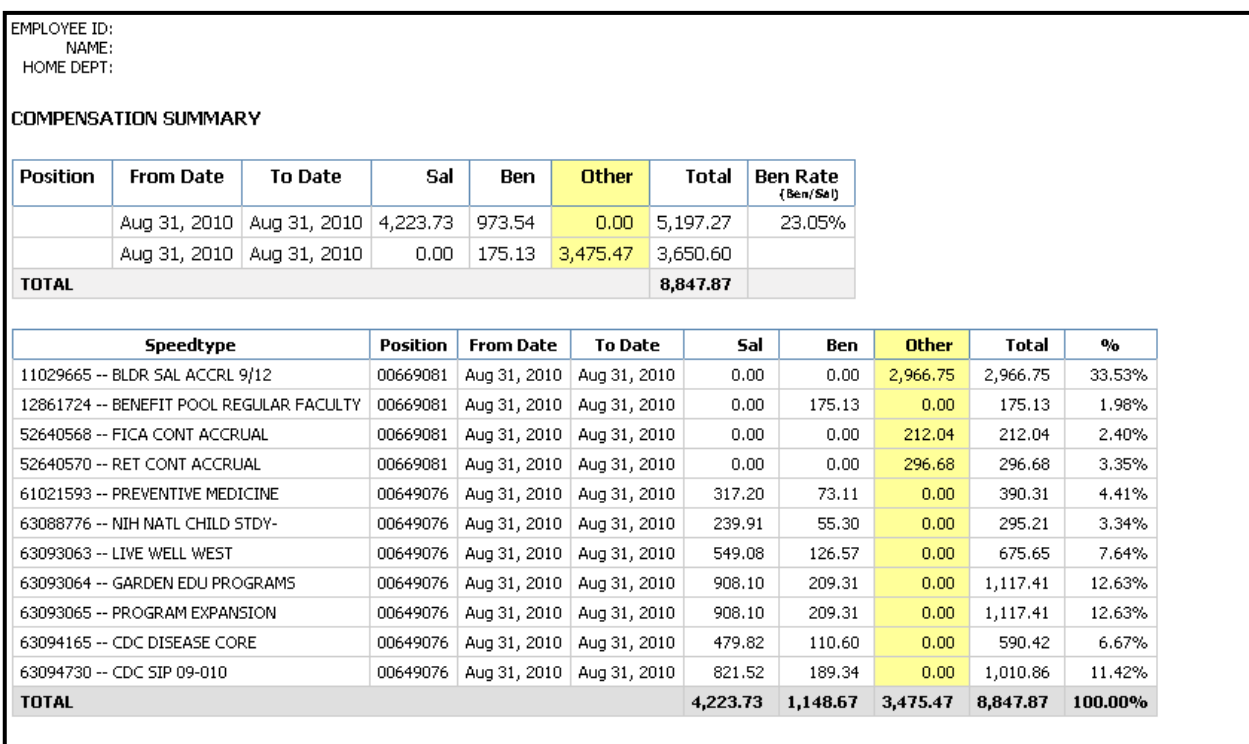

The Compensation Summary shows the amounts, by pay date, by category (Salary, Benefits, Other), and also calculates a Benefits percentage. The Compensation Summary also shows this information by SpeedType.

*Note: If the employee had "other" payroll transactions, such as a 9 pay 12 accrual, these amounts will be displayed in the "other" column of the Compensation Summary, and will be highlighted in yellow on the payroll transactions (shown above).*

*The m-Fin Payroll Transactions Report*

The Compensation Summary will be displayed differently for employees who have incentive pay (earnings type INC) or medical/legal consulting pay (earnings type LEG). The additional earnings types (INC and LEG) will be included in the SAL columns, but then will also be displayed in a separate column (shown below).

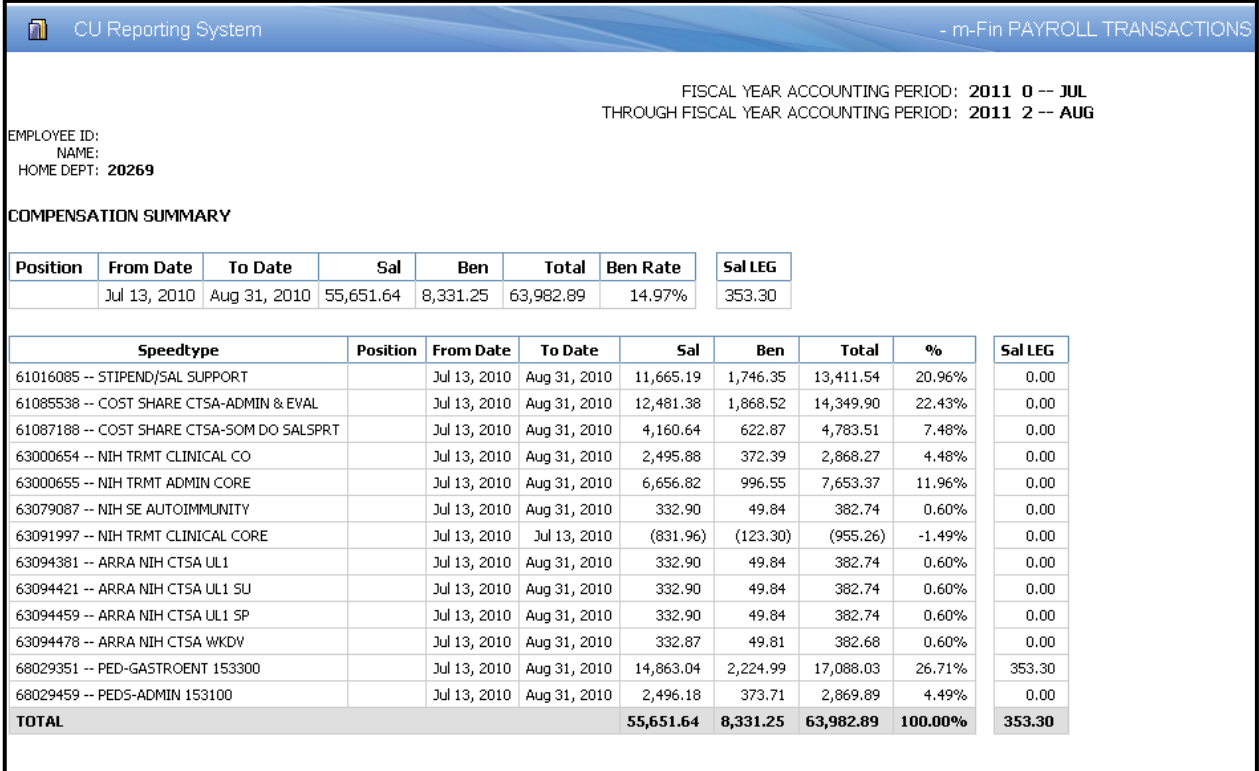

*Note: Employee ID, Name, and Position have been removed for this example.*